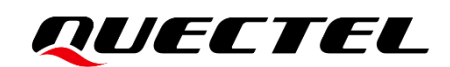

# **UMTS LTE 5G Linux USB Driver** 用户指导

## **UMTS/HSPA+/LTE/5G** 模块系列

- 版本:1.0
- 日期:2023-02-01
- 状态:受控文件

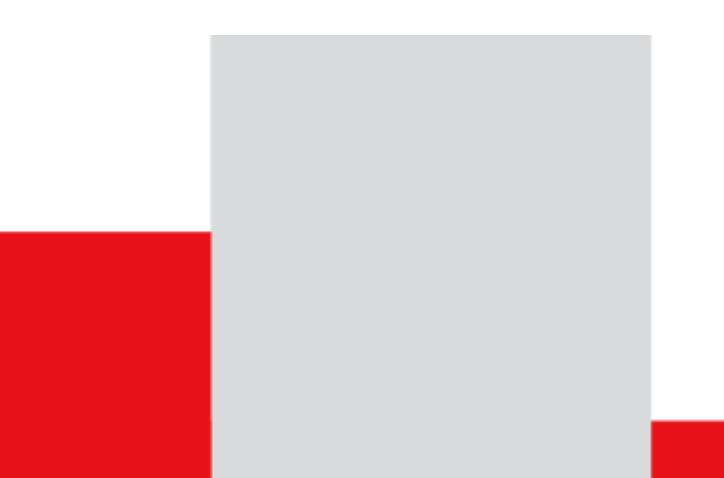

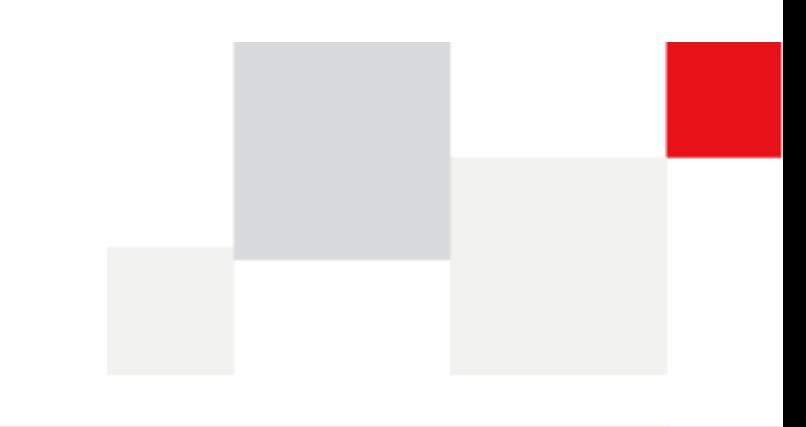

上海移远通信技术股份有限公司(以下简称"移远通信")始终以为客户提供最及时、最全面的服务为宗旨。 如需任何帮助,请随时联系我司上海总部,联系方式如下:

上海移远通信技术股份有限公司 上海市闵行区田林路 1016 号科技绿洲 3 期 (B 区) 5 号楼 邮编: 200233 电话: +86 21 5108 6236 邮箱: [info@quectel.com](mailto:info@quectel.com)

或联系我司当地办事处,详情请登录:<http://www.quectel.com/cn/support/sales.htm>。

如需技术支持或反馈我司技术文档中的问题,请随时登陆网址: <http://www.quectel.com/cn/support/technical.htm> 或发送邮件至: [support@quectel.com](mailto:support@quectel.com)。

# 前言

移远通信提供该文档内容以支持客户的产品设计。客户须按照文档中提供的规范、参数来设计产品。同时, 您理解并同意,移远通信提供的参考设计仅作为示例。您同意在设计您目标产品时使用您独立的分析、评估 和判断。在使用本文档所指导的任何硬软件或服务之前,请仔细阅读本声明。您在此承认并同意,尽管移远 通信采取了商业范围内的合理努力来提供尽可能好的体验,但本文档和其所涉及服务是在"可用"基础上提 供给您的。移远通信可在未事先通知的情况下,自行决定随时增加、修改或重述本文档。

## 使用和披露限制

#### 许可协议

除非移远通信特别授权,否则我司所提供硬软件、材料和文档的接收方须对接收的内容保密,不得将其用于 除本项目的实施与开展以外的任何其他目的。

#### 版权声明

移远通信产品和本协议项下的第三方产品可能包含受移远通信或第三方材料、硬软件和文档版权保护的相 关资料。除非事先得到书面同意,否则您不得获取、使用、向第三方披露我司所提供的文档和信息,或对此 类受版权保护的资料进行复制、转载、抄袭、出版、展示、翻译、分发、合并、修改,或创造其衍生作品。 移远通信或第三方对受版权保护的资料拥有专有权,不授予或转让任何专利、版权、商标或服务商标权的许 可。为避免歧义,除了正常的非独家、免版税的产品使用许可,任何形式的购买都不可被视为授予许可。对 干任何违反保密义务、未经授权使用或以其他非法形式恶意使用所述文档和信息的违法侵权行为,移远通 信有权追究法律责任。

#### 商标

除另行规定,本文档中的任何内容均不授予在广告、宣传或其他方面使用移远通信或第三方的任何商标、商 号及名称,或其缩略语,或其仿冒品的权利。

#### 第三方权利

您理解本文档可能涉及一个或多个属于第三方的硬软件和文档("第三方材料")。您对此类第三方材料的 使用应受本文档的所有限制和义务约束。

# *QUECTEL*

移远通信针对第三方材料不做任何明示或暗示的保证或陈述,包括但不限于任何暗示或法定的适销性或特 定用途的适用性、平静受益权、系统集成、信息准确性以及与许可技术或被许可人使用许可技术相关的不侵 犯任何第三方知识产权的保证。本协议中的任何内容都不构成移远通信对任何移远通信产品或任何其他硬 软件、设备、工具、信息或产品的开发、增强、修改、分销、营销、销售、提供销售或以其他方式维持生产 的陈述或保证。此外,移远通信免除因交易过程、使用或贸易而产生的任何和所有保证。

## 隐私声明

为实现移远通信产品功能,特定设备数据将会上传至移远通信或第三方服务器(包括运营商、芯片供应商或 您指定的服务器)。移远通信严格遵守相关法律法规,仅为实现产品功能之目的或在适用法律允许的情况下 保留、使用、披露或以其他方式处理相关数据。当您与第三方进行数据交互前,请自行了解其隐私保护和数 据安全政策。

# 免责声明

- 1) 移远通信不承担任何因未能遵守有关操作或设计规范而造成损害的责任。
- 2) 移远通信不承担因本文档中的任何因不准确、遗漏、或使用本文档中的信息而产生的任何责任。
- 3) 移远通信尽力确保开发中功能的完整性、准确性、及时性,但不排除上述功能错误或遗漏的可能。除非 另有协议规定,否则移远通信对开发中功能的使用不做任何暗示或法定的保证。在适用法律允许的最大 范围内,移远通信不对任何因使用开发中功能而遭受的损害承担责任,无论此类损害是否可以预见。
- 4) 移远通信对第三方网站及第三方资源的信息、内容、广告、商业报价、产品、服务和材料的可访问性、 安全性、准确性、可用性、合法性和完整性不承担任何法律责任。

版权所有 ©上海移远通信技术股份有限公司 2023,保留一切权利。 *Copyright © Quectel Wireless Solutions Co., Ltd. 2023.*

# <span id="page-3-0"></span>文档历史

# 修订记录

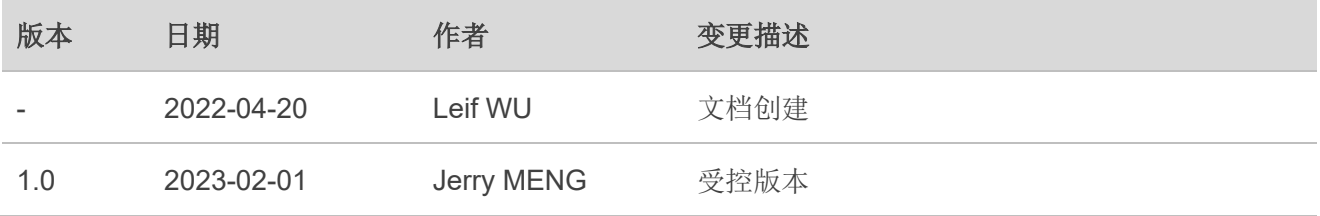

# <span id="page-4-0"></span>目录

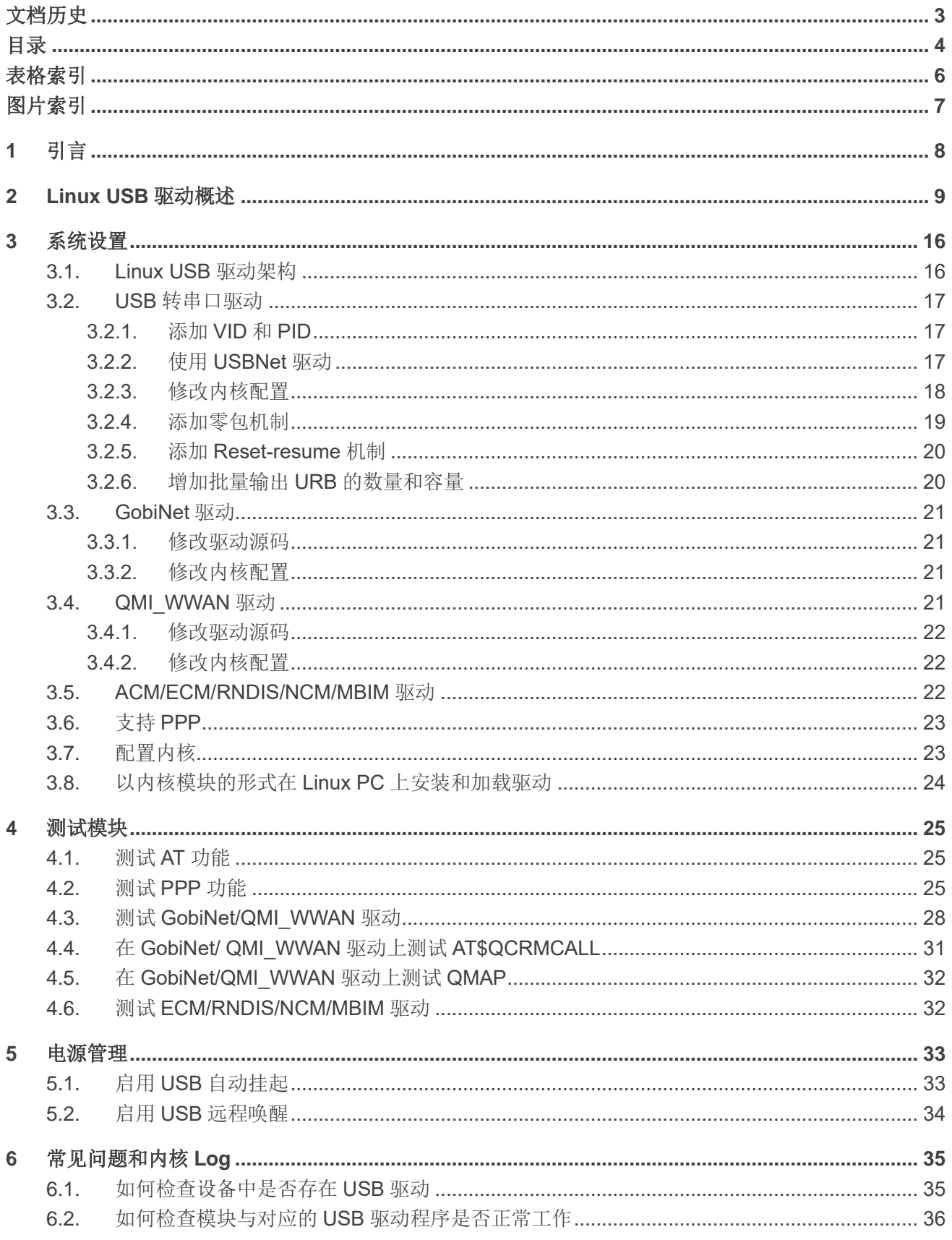

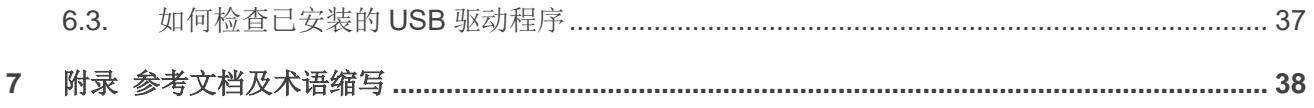

# <span id="page-6-0"></span>表格索引

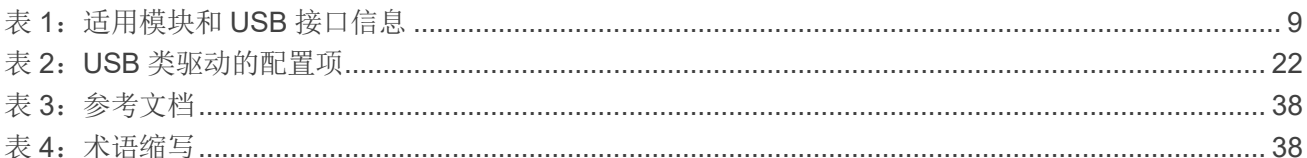

# <span id="page-7-0"></span>图片索引

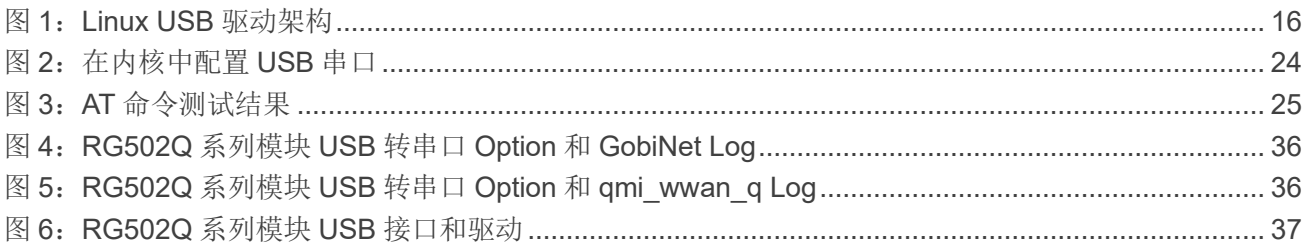

<span id="page-8-0"></span>**1** 引言

本文档介绍如何在 Linux 系统上移植移远通信 UTMS&LTE&5G 模块的 USB 驱动以及在成功移植 USB 驱动后如何对模块进行测试。USB 驱动包括 USB 串口驱动(option 和 ACM)和 USBNet 驱动(GobiNet、 QMI\_WWAN、MBIM、NCM、RNDIS 和 ECM) 。

# <span id="page-9-0"></span>**2 Linux USB** 驱动概述

移远UMTS&LTE&5G模块是包含多个USB接口的USB复合设备。每个USB接口通过加载不同的USB接 口驱动实现不同的功能。Linux系统可以通过驱动加载成功后生成的设备节点实现模块功能,如AT命令、 GNSS、DIAG、Log和USB网络适配器等。

下表包含不同模块在 Linux 系统中的 USB 接口信息, 包括 USB 驱动、接口号、设备节点名称和接口 功能。用户可以根据模块型号查看对应的 VID、PID 和接口信息,然后移植表中对应的 USB 接口驱动。

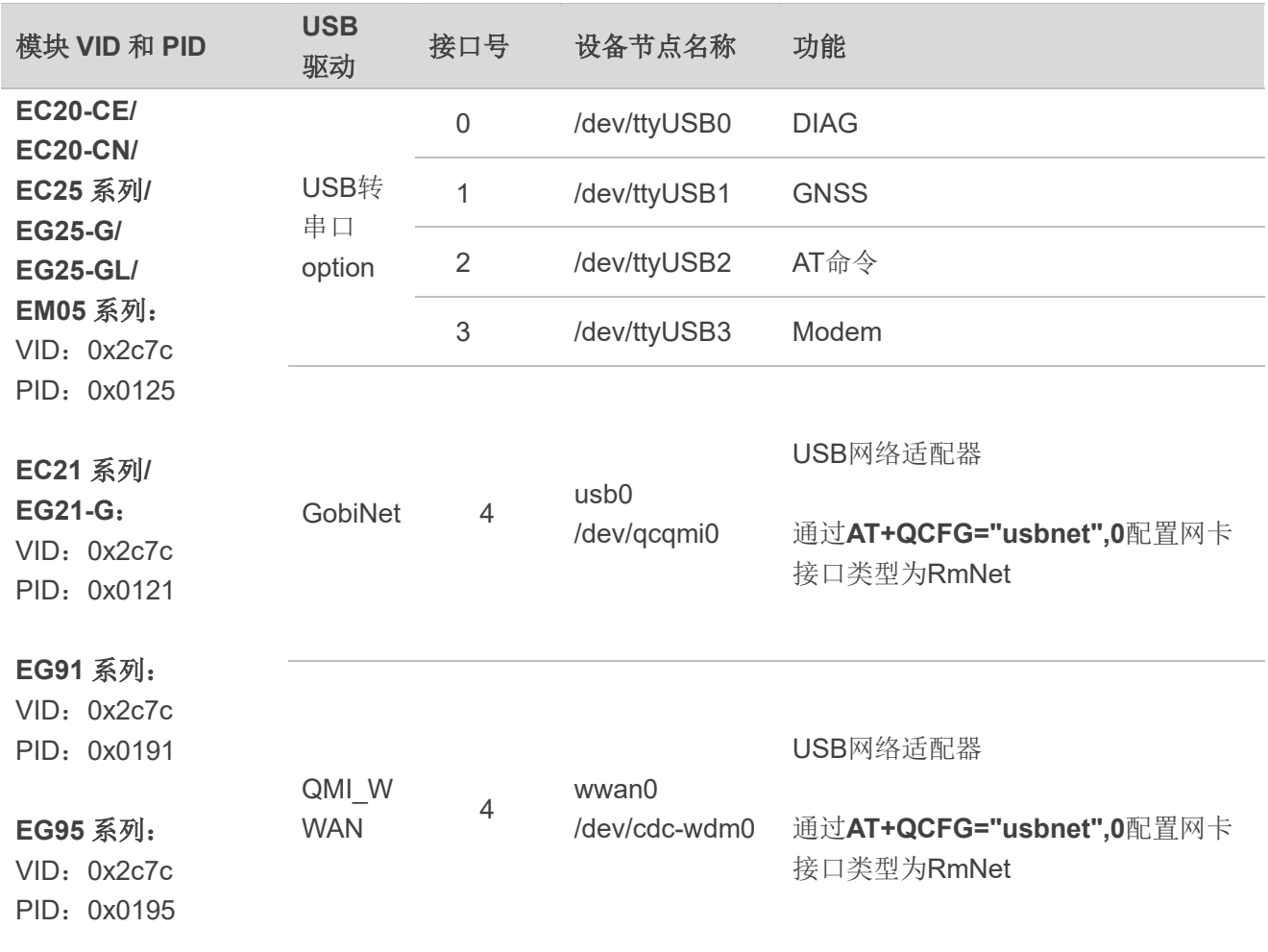

#### <span id="page-9-1"></span>表 **1**:适用模块和 **USB** 接口信息

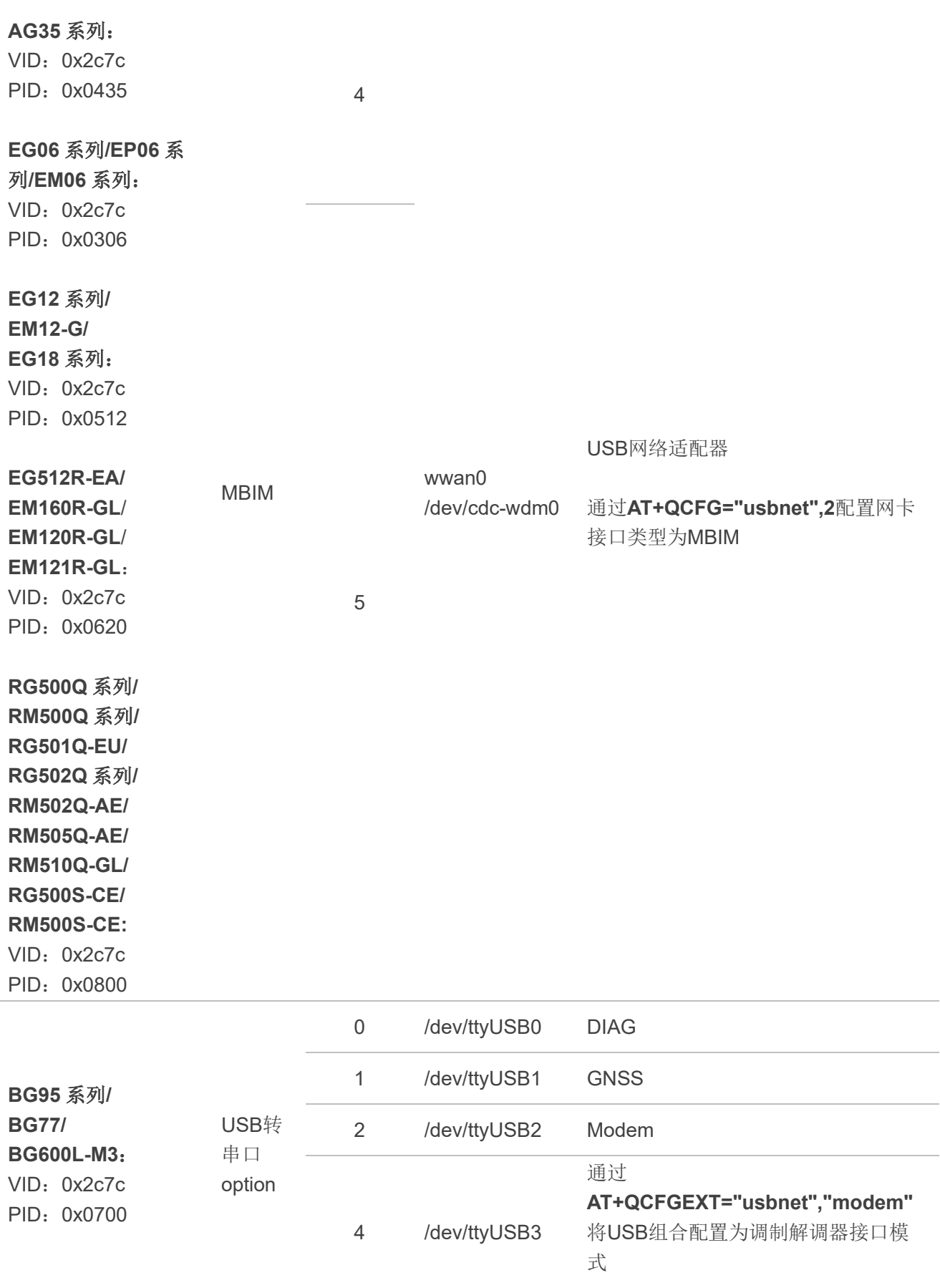

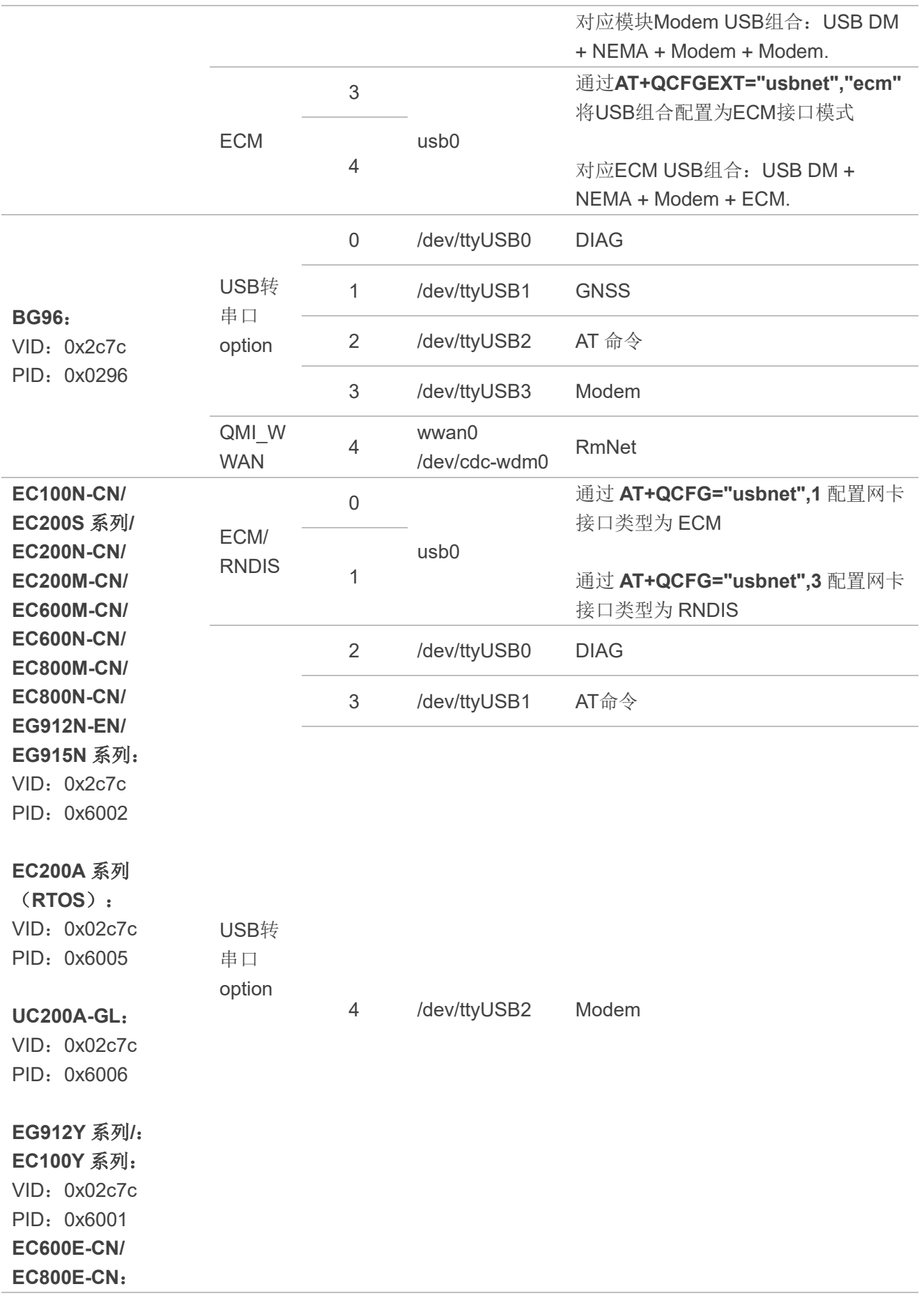

# QUECTEL

VID: 0x02c7c

PID: 0x0903

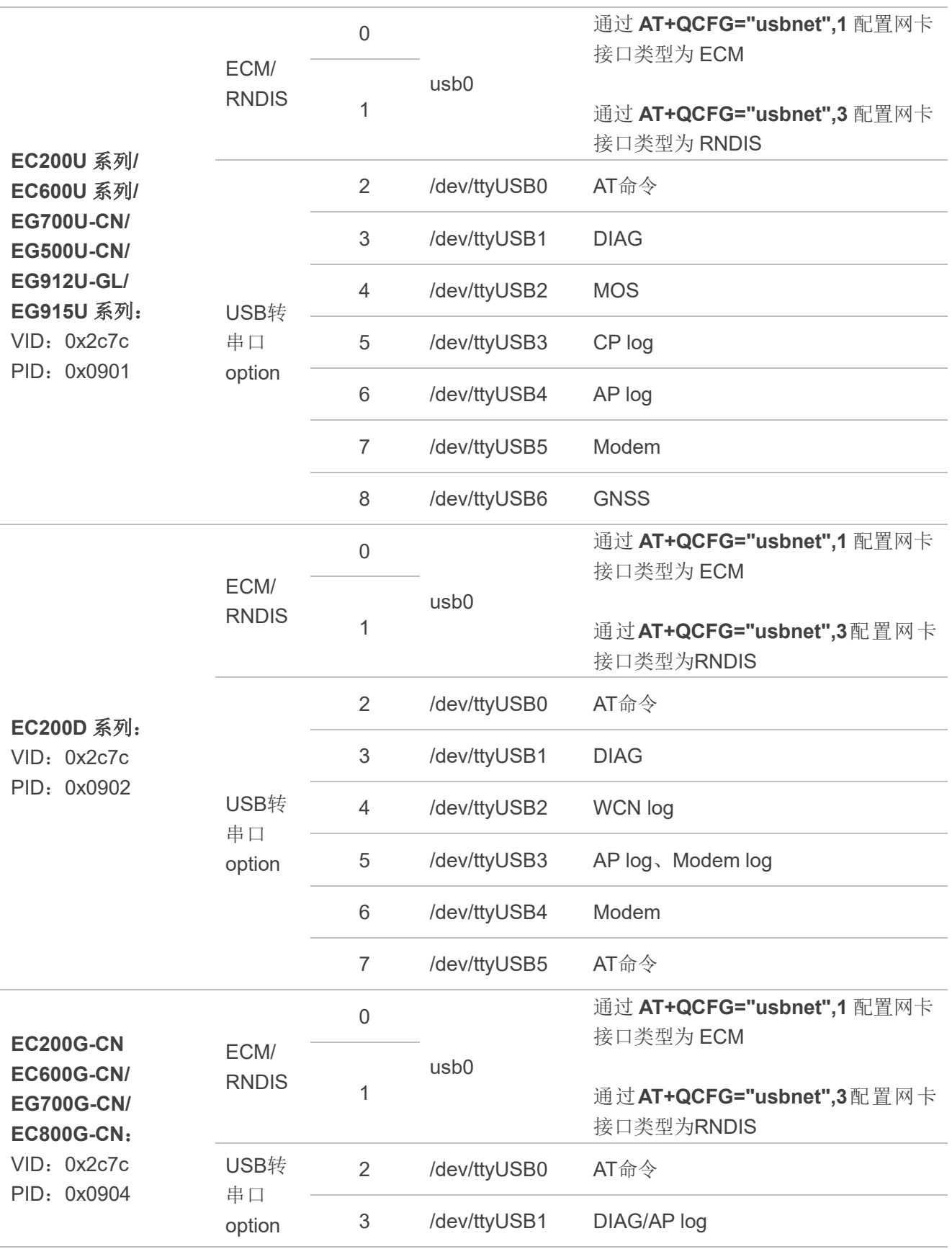

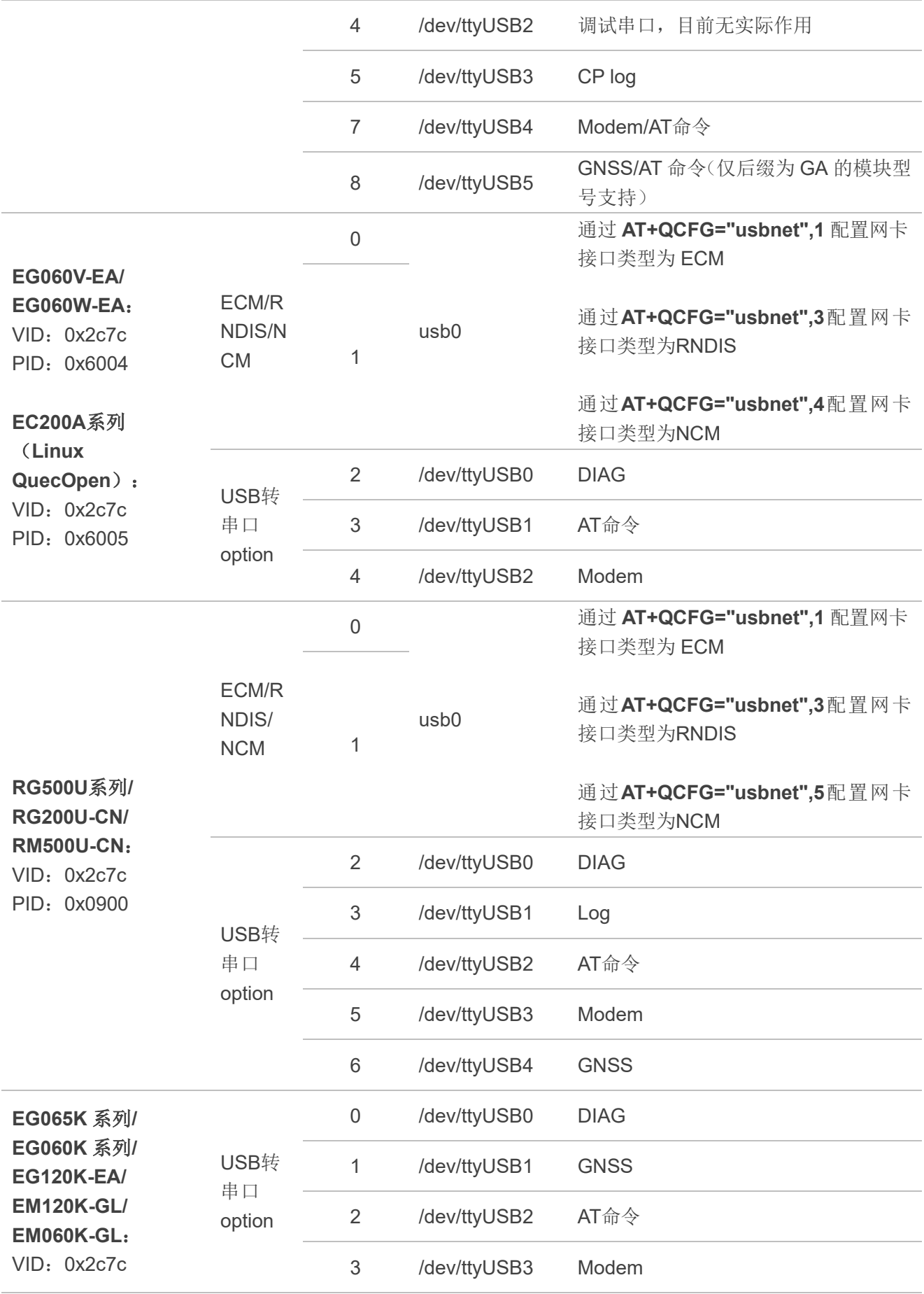

# QUECTEL

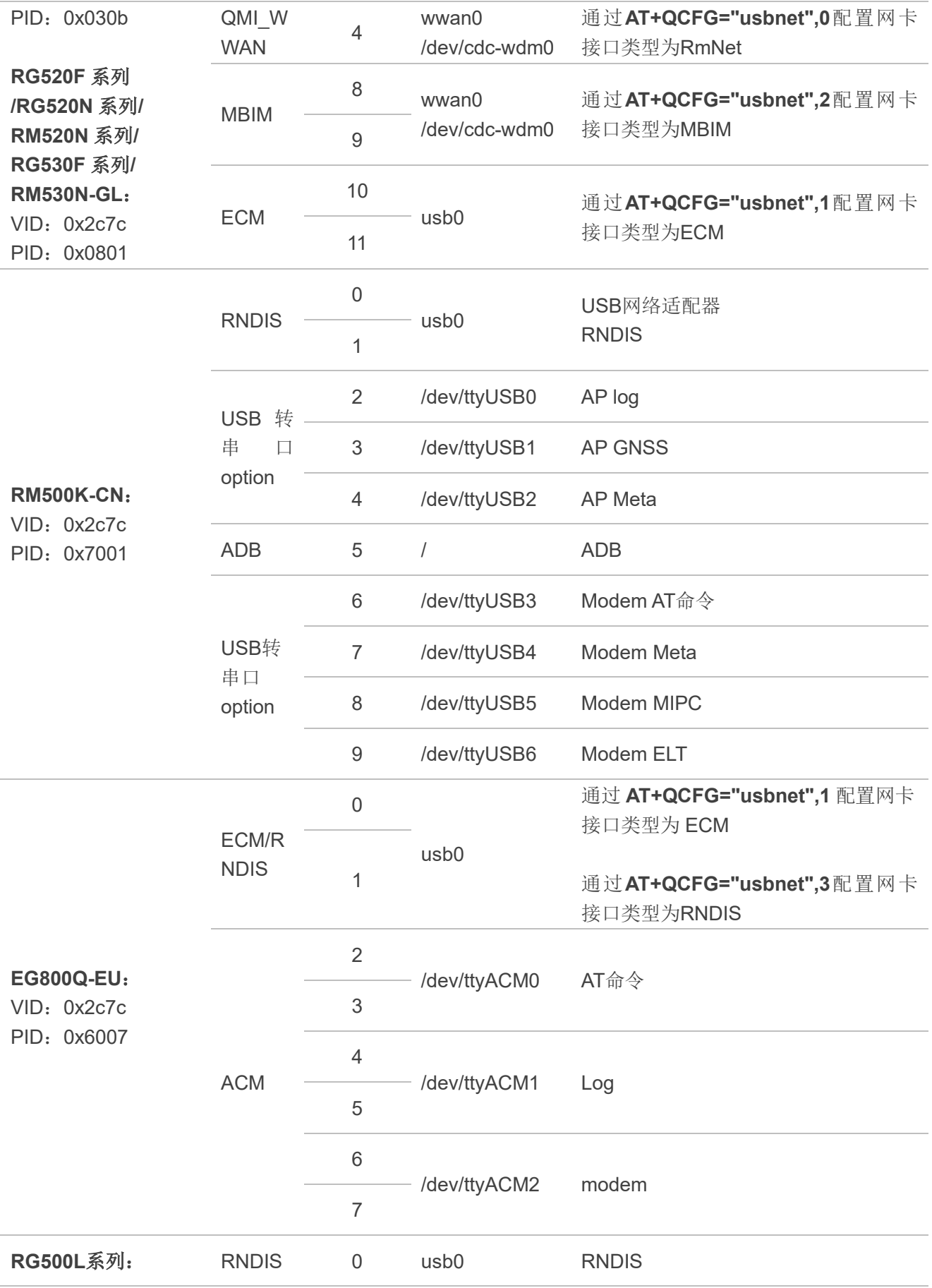

![](_page_15_Picture_334.jpeg)

# 备注

- 1. 可同时移植GobiNet和QMI\_WWAN至Linux操作系统,但一次只有其中一个可以工作,即如果已加 载GobiNet, 则无法加载QMI\_WWAN, 反之亦然。
- 2. 模块的设备名称不固定。如果用户系统没有连接其他 USB 串口设备,则模块的设备名称从 /dev/ttyUSB0 开始, 如上图所示; 如果用户系统连接了其他 USB 串口设备, 则模块的设备名称由 USB 串口设备生成的设备节点数决定。例如,如果一个 USB 串口设备连接到用户系统并生成一个设 备节点,/dev/ttyUSB0 被 USB 串口设备占用,那么模块的设备名称从/dev/ttyUSB1 开始。
- 3. **AT+QCFG** 的详细信息,请参考文档 *[\[2\]](#page-38-3)*。
- 4. **AT+QCFGEXT** 的详细信息,请参考文档 *[\[3\]](#page-38-4)*。

<span id="page-16-0"></span>**3** 系统设置

本章介绍 Linux 中 USB 协议栈的一般架构以及如何使用、编译和加载 USB 驱动程序。

### <span id="page-16-1"></span>**3.1. Linux USB** 驱动架构

USB 是一种分层总线结构。USB 设备与主机之间的数据传输由 USB 控制器控制。Linux USB 驱动程 序架构如下图所示。Linux USB 主机驱动包括三部分:USB 主机控制器驱动、USB 核心和 USB 设备驱动。

![](_page_16_Figure_6.jpeg)

图 **1**:**Linux USB** 驱动架构

<span id="page-16-2"></span>USB 主机控制器驱动在分层结构的最底层,直接与硬件交互。USB 核心是整个 USB 主机驱动的核心, 用于管理 USB 总线、USB 总线设备和 USB 总线带宽; 它为 USB 设备驱动程序提供接口, 应用程序可以 通过这些接口访问 USB 系统文件。

USB 设备驱动程序与应用程序交互并提供用于访问特定 USB 设备的接口。

# <span id="page-17-0"></span>**3.2. USB** 转串口驱动

模块加载 USB 转串口 option 驱动程序后,在*/dev* 目录下创建 *ttyUSB0*、*ttyUSB1* 和 *ttyUSB2* 等设备 文件。以下章节介绍如何将 USB 转串口 option 驱动程序移植到 Linux 操作系统中。

#### <span id="page-17-1"></span>**3.2.1.** 添加 **VID** 和 **PID**

为了识别模块,需将模块的 VID 和 PID 信息添加到*[KERNEL]/drivers/usb/serial/option.c* 文件中,对应 的 VID 和 PID 如表 *1* 所示。

以 EC25 系列模块为例:

```
static const struct usb device id option ids[] = \{#if 1 //Added by Quectel
    { USB_DEVICE(0x2C7C, 0x0125) },
#endif
```
#### <span id="page-17-2"></span>**3.2.2.** 使用 **USBNet** 驱动

第 *[3.2.1](#page-17-1)* 章中的配置使模块的所有 USB 接口均绑定 USB 转串口 option 驱动程序,导致 USBNet 驱动 程序接口无法工作。用户可以添加以下语句来防止 USBNet 驱动程序接口绑定 USB 转串口 option 驱动程 序。

⚫ 高于 2.6.30 的 Linux 内核版本,用户可以在*[KERNEL]/drivers/usb/serial/option.c* 文件中添加以下 语句:

```
static int option probe(struct usb serial *serial, const struct usb device id *id) {
    struct usb_wwan_intf_private *data;
    ……
#if 1 //Added by Quectel
       if (serial->dev->descriptor.idVendor == cpu_to_le16(0x2C7C)) {
                u16 idProduct = le16 to cpu(serial->dev->descriptor.idProduct);
                struct usb_interface_descriptor *intf = &serial->interface->cur_altsetting->desc;
                 if (intf->bInterfaceClass != 0xFF || intf->bInterfaceSubClass == 0x42) {
                          //ECM, RNDIS, NCM, MBIM, ACM, UAC, ADB
                          return -ENODEV;
}<br>}
                 if ((idProduct&0xF000) == 0x0000) {
                          //MDM interface 4 is QMI
                         if (intf->bInterfaceNumber == 4 \& 8 \times 10^{-10} intf->bNumEndpoints == 3
                                   && intf->bInterfaceSubClass == 0xFF &&
```

```
intf->bInterfaceProtocol == 0xFF)
                                            return -ENODEV;
}<br>}
\left\{ \begin{array}{cc} 1 & 0 \\ 0 & 0 \end{array} \right\}#endif
     /* Store device id so we can use it during attach. */
     usb set serial data(serial, (void *)id);
     return 0;
}
```
低于 2.6.31 的 Linux 内核版本, 用户可以在*[KERNEL]/drivers/usb/serial/option.c* 文件中添加以下 语句:

```
static int option startup(struct usb serial *serial)
{
    dbg("%s", func );#if 1 //Added by Quectel
        if (serial->dev->descriptor.idVendor == cpu_to_le16(0x2C7C)) {
                 u16 idProduct = le16 to cpu(serial->dev->descriptor.idProduct);
                 struct usb_interface_descriptor *intf = &serial->interface->cur_altsetting->desc;
                 if (intf->bInterfaceClass != 0xFF || intf->bInterfaceSubClass == 0x42) {
                         //ECM, RNDIS, NCM, MBIM, ACM, UAC, ADB
                         return -ENODEV;
}<br>}
                 if ((idProduct&0xF000) == 0x0000) {
                         //MDM interface 4 is QMI
                         if (intf->bInterfaceNumber == 4 && intf->bNumEndpoints == 3
                                  && intf->bInterfaceSubClass == 0xFF && 
intf->bInterfaceProtocol == 0xFF)
                                  return -ENODEV;
}<br>}
\{1, 2, \ldots, n\}#endif
……
}
```
#### <span id="page-18-0"></span>**3.2.3.** 修改内核配置

用户需启用以下配置项。内核配置相关信息,请参考第 *[3.7](#page-23-1)* 章。

CONFIG\_USB\_SERIAL

CONFIG\_USB\_SERIAL\_WWAN CONFIG\_USB\_SERIAL\_OPTION

#### <span id="page-19-0"></span>**3.2.4.** 添加零包机制

根据 USB 协议的要求,通过添加如下语句在 bulk-out 传输过程中添加处理零包的机制:

高于 2.6.34 的 Linux 内核版本, 需在*[KERNEL]/drivers/usb/serial/usb\_wwan.c* 文件中添加以下语 句。

```
static struct urb *usb_wwan_setup_urb(struct usb_serial *serial, int endpoint,
                          int dir, void *ctx, char *buf, int len,void (*callback) (struct urb *))
{
    usb_fill_bulk_urb(urb, serial->dev,
                usb sndbulkpipe(serial->dev, endpoint) | dir,
                 buf, len, callback, ctx);
    #if 1 //Added by Quectel for zero packet
    if (dir == USB_DIR_OUT) {
         struct usb_device_descriptor *desc = &serial->dev->descriptor;
         if (desc->idVendor == cpu_to_le16(0x2C7C))
             urb->transfer_flags |= URB_ZERO_PACKET;
    }
#endif
    return urb;
}
```
⚫ 低于 2.6.35 的 Linux 内核版本,需在*[KERNEL]/drivers/usb/serial/option.c* 文件中添加以下语句。

```
/* Helper functions used by option_setup_urbs */
static struct urb *option_setup_urb(struct usb_serial *serial, int endpoint,
         int dir, void *ctx, char *buf, int len,
         void (*callback)(struct urb *))
{
……
    usb_fill_bulk_urb(urb, serial->dev,
                usb_sndbulkpipe(serial->dev, endpoint) | dir,
                 buf, len, callback, ctx);
    #if 1 //Added by Quectel for zero packet
    if (dir == USB_DIR_OUT) {
         struct usb_device_descriptor *desc = &serial->dev->descriptor;
         if (desc->idVendor == cpu_to_le16(0x2C7C))
```

```
urb->transfer_flags |= URB_ZERO_PACKET;
#endif
    return urb;
}
```
#### <span id="page-20-0"></span>**3.2.5.** 添加 **Reset-resume** 机制

部分 USB 主机控制器或 USB hub 在 MCU 进入 Suspend/Sleep (挂起/睡眠) 模式时会发生掉电或复 位,并且在 MCU 退出 Suspend/Sleep 模式后不能使模块恢复。需要通过添加以下语句来启用 reset-resume 机制。

⚫ 高于 3.4 的 Linux 内核版本,需在*[KERNEL]/drivers/usb/serial/option.c* 文件中添加以下语句。

```
static struct usb serial driver option 1port device = \{……
#ifdef CONFIG_PM
   suspend = usb wwan suspend,
   .resume = usb wwan resume,
#if 1 //Added by Quectel
   .reset resume = usb wwan resume,
#endif
#endif
};
```
⚫ 低于 3.5 的 Linux 内核版本,需在*[KERNEL]/drivers/usb/serial/usb-serial.c* 文件中添加以下语句。

```
/* Driver structure we register with the USB core */
static struct usb_driver usb_serial_driver = {} .name = "usbserial",
        .probe = usb serial probe,
         .disconnect = usb_serial_disconnect,
        .suspend = usb serial suspend,
         .resume = usb_serial_resume,
#if 1 //Added by Quectel
        .reset resume = usb serial resume,
#endif
        .no dynamic id = 1,
         .supports_autosuspend = 1,
};
```
#### <span id="page-20-1"></span>**3.2.6.** 增加批量输出 **URB** 的数量和容量

低于 2.6.29 的 Linux 内核版本,需在*[KERNEL]/drivers/usb/serial/option.c* 文件中添加如下语句以增加 Bulk Out URB 的数量和容量,从而获得更快的上行速度。

![](_page_21_Picture_0.jpeg)

#define N\_IN\_URB 4 #define N\_OUT\_URB 4 //Increase the quantity of the bulk out URBs to 4. #define IN BUFLEN 4096 #define OUT\_BUFLEN 4096 //Increase the capacity of the bulk out URBs to 4096.

### <span id="page-21-0"></span>**3.3. GobiNet** 驱动

当模块成功加载 GobiNet 驱动程序后,将创建一个网络设备和一个 QMI 设备节点。网络设备名称为 "usbX", QMI 设备节点名称为"/dev/qcqmiX"。网络设备用于数据传输, QMI 设备节点用于 QMI 消息 交互。

以下章节介绍如何将 GobiNet 驱动程序移植到 Linux 操作系统中。

#### <span id="page-21-1"></span>**3.3.1.** 修改驱动源码

GobiNet 驱动程序由移远通信以源文件的形式提供。源文件应复制到*[KERNEL]/drivers/net/usb/*(若内 核版本低于 2.6.22,则应复制到*[KERNEL]/drivers/usb/net/*)。

#### <span id="page-21-2"></span>**3.3.2.** 修改内核配置

用户需先启用以下配置项。内核配置相关信息,请参考第 *[3.7](#page-23-1)* 章。

```
CONFIG_USB_NET_DRIVERS
CONFIG USB_USBNET
```
然后添加以下语句至*[KERNEL]/drivers/net/usb/Makefile* (若内核版本低于 2.6.22, 则添加至 *[KERNEL]/drivers/usb/net/Makefile*)。

```
obj-y += GobiNet.o
GobiNet-objs := GobiUSBNet.o QMIDevice.o QMI.o
```
# <span id="page-21-3"></span>**3.4. QMI\_WWAN** 驱动

当模块成功加载 QMI\_WWA 驱动程序后,会创建一个网络设备和一个 QMI 设备节点。网络设备名称为 "wwanX",QMI 设备节点名称为"/dev/cdc-wdmX"。网络设备用于数据传输,QMI 设备节点用于 QMI 消息交互。

以下章节介绍如何将 QMI\_WWAN 驱动程序移植到 Linux 操作系统中。

#### <span id="page-22-0"></span>**3.4.1.** 修改驱动源码

移远模块使用 qmi\_wwan 驱动,需修改驱动程序源文件*[KERNEL]/drivers/net/usb/qmi\_wwan.c*。为简 化移植步骤,移远提供了 QMI\_WWAN 驱动。QMI\_WWAN 驱动源文件 *qmi\_wwan\_q.c* 可与 *qmi\_wwan.c* 共存,且仅用于移远模块。移植时,将 *ami\_wwan\_a.c* 复制到*[KERNEL]/drivers/net/usb/*目录下。

#### <span id="page-22-1"></span>**3.4.2.** 修改内核配置

用户需先启用以下配置项。内核配置相关信息,请参考第 *[3.7](#page-23-1)* 章。

CONFIG\_USB\_NET\_DRIVERS CONFIG USB USBNET CONFIG\_USB\_NET\_QMI\_WWAN CONFIG\_USB\_WDM

然后添加如下语句至*[KERNEL]/drivers/net/usb/Makefile*。

# must insert qmi\_wwan\_q.o before qmi\_wwan.o obj-\${CONFIG\_USB\_NET\_QMI\_WWAN} += qmi\_wwan\_q.o obj-\${CONFIG\_USB\_NET\_QMI\_WWAN} += qmi\_wwan.o

### <span id="page-22-2"></span>**3.5. ACM/ECM/RNDIS/NCM/MBIM** 驱动

ACM、ECM、RNDIS、NCM 和 MBIM 驱动程序是 USB 接口类驱动程序,即 Linux 系统根据接口的类、 子类和协议自动加载相应的驱动。若用户使用 Ubuntu 和 Fedora 等 Linux 发行版,这些驱动程序在上游 Linux 版本中可用。当模块通过 USB 接口连接到 Linux PC 时, 会自动加载驱动程序。如果使用嵌入式系 统,只需开启相应的配置项即可。

每个驱动需启用的配置项如下:

<span id="page-22-3"></span>![](_page_22_Picture_244.jpeg)

![](_page_22_Picture_245.jpeg)

![](_page_23_Picture_154.jpeg)

# <span id="page-23-0"></span>**3.6.** 支持 **PPP**

若使用 PPP 功能, 用户需先启用以下内核配置项来支持 PPP。内核配置相关信息, 请参考第[3.7](#page-23-1) 章。

CONFIG\_PPP CONFIG\_PPP\_ASYNC CONFIG\_PPP\_SYNC\_TTY CONFIG\_PPP\_DEFLATE

# <span id="page-23-1"></span>**3.7.** 配置内核

请按照以下步骤和相应命令配置内核。

步骤一:执行以下命令切换到内核目录:

```
cd <用户内核目录>
```
步骤二:执行以下命令设置环境变量并导入开发板的"defconfig"文件(以树莓派板子为例)。

export ARCH=arm export CROSS\_COMPILE=arm-none-linux-gnueabimake bcmrpi\_defconfig

步骤三:执行以下命令编译内核。

make menuconfig

步骤四: 启用配置项。

选择<\*>表示将驱动程序编译到内核映像。 选择<M>表示将驱动程序编译成模块。

以 USB 转串口 option 驱动为例, 用户可以通过以下选项启用 CONFIG USB SERIAL OPTION, 将 USB 转串口 option 驱动编译到内核镜像。

![](_page_24_Picture_3.jpeg)

图 **2**:在内核中配置 **USB** 串口

# <span id="page-24-1"></span><span id="page-24-0"></span>**3.8.** 以内核模块的形式在 **Linux PC** 上安装和加载驱动

对于需要在 Ubuntu 等 Linux PC 上测试移远模块的开发人员,移远可以提供 USB 转串口 option、 GobiNet 和 QMI\_WWAN 驱动程序的源文件。开发人员可以使用以下命令安装驱动, 驱动安装成功后重启 PC 就可以使用驱动。

安装 QMI\_WWAN 驱动。

q@q-OptiPlex-7050:~/quectel/qmi\_wwan\$ sudo make install

⚫ 安装 GobiNet 驱动。

q@q-OptiPlex-7050:~/quectel/ GobiNet\$ sudo make install

⚫ 安装 USB 转串口 option 驱动。

# First use command `uanme –r` to query the current using kernel version q@q-OptiPlex-7050:~/quectel/usb-serial-option\$ uname -r 4.4.0-31-generic # Switch to the correspond kernel source directory q@q-OptiPlex-7050:~/quectel/usb-serial-option\$ cd 4.4.0/ q@q-OptiPlex-7050:~/quectel/usb-serial-option/4.4.0\$ cp ../Makefile ./ q@q-OptiPlex-7050:~/quectel/usb-serial-option/4.4.0\$ sudo make install

<span id="page-25-0"></span>**4** 测试模块

模块支持 AT 和 PPP 功能。如果已经安装了 USBNet 驱动程序, 也可以使用模块的 USB 网络适配器功 能。以下章节介绍如何测试这些功能。

# <span id="page-25-1"></span>**4.1.** 测试 **AT** 功能

模块连接主机并成功加载 USB 驱动后,会在*/dev* 目录下创建多个设备文件。

通常 AT 端口是由 USB 转串口 option 驱动程序创建的 ttyUSB 端口。可在表 *1* 中查看 AT 或 Modem 功 能对应的设备名称。

然后可使用下图所示的"minicom"或"busybox microcom"等 UART 工具来测试 AT 功能。

![](_page_25_Picture_8.jpeg)

#### 图 **3**:**AT** 命令测试结果

#### <span id="page-25-3"></span><span id="page-25-2"></span>**4.2.** 测试 **PPP** 功能

若模块支持 USBNet 驱动,推荐使用 USBNet 驱动。

PPP 拨号比网卡拨号复杂,对 CPU 的电流消耗较大,因此不推荐使用 PPP 拨号。

PPP 拨号需要以下文件。用户需检查产品中是否存在以下文件:

1. PPPD 和 chat 程序。若这两个程序不存在,用户可从 https://ppp.samba.org/download.html 下载 这两个程序的源代码并将其移植至产品中。

- 2. PPP 脚本文件*/etc/ppp/ip-up*,用于设置 DNS。若无该文件,请使用移远提供的 *linux-ppp-scripts\ipup*。
- 3. *quectel-ppp*、*quectel-chat-connect* 和 *quectel-chat-disconnect* 脚本。均由移远提供,位于 *linuxppp-scripts* 目录下。用户可能需要根据不同的模块进行相应修改。更多信息,请参考 *linux-pppscripts\readme*。

将 *quectel-ppp*、*quectel-chat-connect* 和 *quectel-chat-disconnect* 复制到*/etc/ppp/peers* 目录下,然后 通过以下命令进行 PPP 拨号。

# pppd call quectel-ppp &

PPP 拨号建立过程如下图所示:

```
abort on (BUSY)
abort on (NO CARRIER)
abort on (NO DIALTONE)
abort on (ERROR)
abort on (NO ANSWER)
timeout set to 30 seconds
send (AT<sup>^</sup>M)
expect (OK)
AT^M^M
OK
-- got it
send (ATD*99#^M)
expect (CONNECT)
^M
ATD*99#^M^M
CONNECT
-- got it
Script chat -s -v -f /etc/ppp/peers/quectel-chat-connect finished (pid 2912), status = 0x0
Serial connection established.
using channel 1
Using interface ppp0
Connect: ppp0 <--> /dev/ttyUSB3
sent [LCP ConfReq id=0x1 <asyncmap 0x0> <magic 0x588fbf7f> <pcomp> <accomp>]
rcvd [LCP ConfReq id=0x0 <asyncmap 0x0> <auth chap MD5> <magic 0xea02c208> <pcomp>
<accomp>]
sent [LCP ConfAck id=0x0 <asyncmap 0x0> <auth chap MD5> <magic 0xea02c208> <pcomp>
<accomp>]
rcvd [LCP ConfAck id=0x1 <asyncmap 0x0> <magic 0x588fbf7f> <pcomp> <accomp>]
```
sent ILCP EchoReg id=0x0 magic=0x588fbf7fl rcvd [LCP DiscReq id=0x1 magic=0xea02c208] rcvd [CHAP Challenge id=0x1 <86b3d5669380a4bcfa502b8e92a4cc93>, name "UMTS\_CHAP\_SRVR"] sent [CHAP Response id=0x1 <9efc37eaf3dd8d819ac3e452d242e026>, name = "test"] rcvd [LCP EchoRep id=0x0 magic=0xea02c208 58 8f bf 7f] rcvd [CHAP Success id=0x1 ""] CHAP authentication succeeded CHAP authentication succeeded sent [IPCP ConfReq id=0x1 <addr 0.0.0.0> <ms-dns1 0.0.0.0> <ms-dns2 0.0.0.0>] sent [IPCP ConfReq id=0x1 <addr  $0.0.0.0$ > <ms-dns1  $0.0.0.0$ > <ms-dns2  $0.0.0.0$ >] rcvd [IPCP ConfReq id=0x0] sent [IPCP ConfNak id=0x0 <addr 0.0.0.0>] rcvd [IPCP ConfNak id=0x1 <addr 10.187.151.143> <ms-dns1 202.102.213.68> <ms-dns2 61.132.163.68>] sent [IPCP ConfReq id=0x2 <addr 10.187.151.143> <ms-dns1 202.102.213.68> <ms-dns2 61.132.163.68>] rcvd [IPCP ConfReq id=0x1] sent [IPCP ConfAck id=0x1] rcvd [IPCP ConfAck id=0x2 < addr 10.187.151.143> < ms-dns1 202.102.213.68> < ms-dns2 61.132.163.68>] Could not determine remote IP address: defaulting to 10.64.64.64 not replacing default route to eth0 [172.18.112.1] local IP address 10.187.151.143 remote IP address 10.64.64.64 primary DNS address 202.102.213.68 secondary DNS address 61.132.163.68 Script /etc/ppp/ip-up started (pid 2924) Script /etc/ppp/ip-up finished (pid 2924), status = 0x0

此时 PPP 拨号成功。用户使用以下命令检查系统中的 IP、DNS 及路由信息是否属于移远模块。

# ifconfig ppp0

ppp0 Link encap:Point-to-Point Protocol inet addr: 10.187.151.143 P-t-P:10.64.64.64 Mask:255.255.255.255 UP POINTOPOINT RUNNING NOARP MULTICAST MTU:1500 Metric:1 RX packets:15 errors:0 dropped:0 overruns:0 frame:0 TX packets:19 errors:0 dropped:0 overruns:0 carrier:0 collisions:0 txqueuelen:3 RX bytes:1057 (1.0 KiB) TX bytes:1228 (1.1 KiB)

# cat /etc/resolv.conf nameserver 61.132.163.68 nameserver 202.102.213.68

![](_page_28_Picture_0.jpeg)

![](_page_28_Picture_173.jpeg)

PING www.a.shifen.com (115.239.211.112) 56(84) bytes of data. 64 bytes from 115.239.211.112: icmp\_seq=1 ttl=54 time=46.4ms

可执行如下命令终止 PPPD 进程以断开 PPP 拨号。

# killall pppd Terminating on signal 15 Connect time 0.4 minutes. Sent 0 bytes, received 0 bytes.

### 备注

数据速率高于Cat 4的移远通信5G模块系列和LTE模块系列不支持PPP拨号。

# <span id="page-28-0"></span>**4.3.** 测试 **GobiNet/QMI\_WWAN** 驱动

请按照以下步骤测试 GobiNet 或 QMI\_WWAN 驱动:

- 步骤一: 使用以下命令编译 Connect Manager 程序。移远提供 Connect Manager 程序( "quectel-CM")供用户手动建立数据连接。Connect Manager 在/*quectel-CM/*目录下以源码的形式提 供。
- PC Linux .

# make

嵌入式 Linux:

# make CROSS-COMPILE=arm-none-linux-gnueabi-

用户需用实际使用的交叉编译器替换 *arm-none-linux-gnueabi-*。此步骤将输出名称为"quectel-CM"

# *QUECTEL*

的可执行程序。

步骤二:准备 busybox udhcpc 工具。

quectel-CM 调 用 busybox udhpc 获 取 IP 和 DNS, busybox udhpc 调 用 脚 本 文 件 */usr/share/udhcpc/default.script* 为 Linux 开发板设置 IP、DNS 和路由表。

用户可以从 https://busybox.net 下载 busybox udhpc 工具的源代码, 然后使用以下命令启用 CONFIG\_UDHCPC 并将脚本文件*[BUSYBOX]/examples/udhcp/simple.script* 复制到 Linux 开发板(重命 名为*/usr/share/udhcpc/default.script*)。

busybox menuconfig

步骤三:使用 quectel-CM 拨号。

模块连接主机并成功加载 GobiNet 或 QMI WWAN 驱动后, 会创建 USB 网卡和 QMI 设备节点。 GobiNet 驱动创建的 USB 网卡名称为"usbX", QMI 设备节点名称为"/dev/qcqmiX"。QMI\_WWAN 驱 动创建的 USB 网卡名称为"wwanX", QMI 设备节点名称为"/dev/cdc-wdmX"。

quectel-CM 通过 QMI 设备节点向模块发送 QMI 消息, 建立数据连接。quectel-CM 的用法, 请参考文 档 *[\[1\]](#page-38-5)*。

quectel-CM 的工作流程(以 EM12 运行 QMI\_WWAN 驱动为例)如下图所示:

```
root@cqh6:~# ./quectel-CM/quectel-CM &
[07-03_06:56:28:172] WCDMA&LTE_QConnectManager_Linux&Android_V1.3.4
[07-03 \t06:56:28:172] ./quectel-CM/quectel-CM profile[1] = (null)/(null)/(0, \text{pincode} = (null)[07-03_06:56:28:174] Find /sys/bus/usb/devices/2-1.2 idVendor=2c7c idProduct=0512
[07-03_06:56:28:174] Find /sys/bus/usb/devices/2-1.2:1.4/net/wwan0
[07-03 \ 06:56:28:174] Find usbnet adapter = wwan0
[07-03_06:56:28:175] Find /sys/bus/usb/devices/2-1.2:1.4/usbmisc/cdc-wdm0
[07-03_06:56:28:175] Find qmichannel = /dev/cdc-wdm0
[07-03 \ 06:56:28:197] cdc wdm fd = 7[07-03_06:56:28:381] Get clientWDS = 18
[07-03_06:56:28:445] Get clientDMS = 1
[07-03_06:56:28:509] Get clientNAS = 2
[07-03_06:56:28:573] Get clientUIM = 2
[07-03_06:56:28:637] Get clientWDA = 1
[07-03_06:56:28:701] requestBaseBandVersion EM12GPAR01A06M4G
[07-03_06:56:28:957] requestGetSIMStatus SIMStatus: SIM_READY
[07-03_06:56:29:021] requestGetProfile[1] cmnet///0
[07-03_06:56:29:085] requestRegistrationState2 MCC: 460, MNC: 0, PS: Attached, DataCap: LTE
[07-03_06:56:29:149] requestQueryDataCall IPv4ConnectionStatus: DISCONNECTED
[07-03_06:56:29:277] requestRegistrationState2 MCC: 460, MNC: 0, PS: Attached, DataCap: LTE
```
# *QUECTEL*

[07-03\_06:56:29:341] requestSetupDataCall WdsConnectionIPv4Handle: 0x127b42c0 [07-03\_06:56:29:469] requestQueryDataCall IPv4ConnectionStatus: CONNECTED [07-03\_06:56:29:533] ifconfig wwan0 up [07-03\_06:56:29:543] busybox udhcpc -f -n -q -t 5 -i wwan0 udhcpc: started, v1.27.2 udhcpc: sending discover udhcpc: sending select for 10.170.235.201 udhcpc: lease of 10.170.235.201 obtained, lease time 7200 [07-03\_06:56:29:924] /etc/udhcpc/default.script: Resetting default routes [07-03\_06:56:29:936] /etc/udhcpc/default.script: Adding DNS 211.138.180.2 [07-03\_06:56:29:936] /etc/udhcpc/default.script: Adding DNS 211.138.180.3

步骤四:使用以下命令查看 IP、DNS 和路由信息。

root@cqh6:~# ifconfig wwan0 wwan0: flags=4291<UP,BROADCAST,RUNNING,NOARP,MULTICAST> mtu 1500 inet 10.170.235.201 netmask 255.255.255.252 broadcast 10.170.235.203

root@cqh6:~# cat /etc/resolv.conf nameserver 211.138.180.2 nameserver 211.138.180.3

root@cqh6:~# ip route show default via 10.170.235.202 dev wwan0 10.170.235.200/30 dev wwan0 proto kernel scope link src 10.170.235.201 172.18.112.0/23 dev eth0 proto kernel scope link src 172.18.112.13

# ping www.baidu.com PING www.a.shifen.com (115.239.211.112) 56(84) bytes of data. 64 bytes from 115.239.211.112: icmp\_seq=1 ttl=53 time=24.8 ms

步骤五:使用以下命令终止 quectel-CM 进程以断开数据连接。

root@cqh6:~# killall quectel-CM  $[07-03 \t07:00:10:145]$  requestDeactivateDefaultPDP err = 0 [07-03\_07:00:10:145] ifconfig wwan0 down [07-03\_07:00:10:152] ifconfig wwan0 0.0.0.0 [07-03\_07:00:10:553] QmiWwanThread exit [07-03\_07:00:10:554] main exit

# <span id="page-31-0"></span>**4.4.** 在 **GobiNet/ QMI\_WWAN** 驱动上测试 **AT\$QCRMCALL**

本章主要介绍如何使用 **AT\$QCRMCALL** 拨号。

虽然推荐使用 quectel-CM、libqmi 和 uqmi 等 QMI 工具拨号, 若用户 MCU 的 USB 主机控制器不完全 支持 USB 中断类型端点,用户需使用 **AT\$QCRMCALL** 而不是 QMI 工具进行拨号。

对于 GobiNet 驱动,为使用 **AT\$QCRMCALL**,需将 *GobiUSBNet.c* 中的 qcrmcall\_mode 变量修改为 1; 而对于 QMI\_WWAN 驱动程序, 无需额外修改。

如下日志显示如何使用 **AT\$QCRMCALL** 进行拨号。详情请联系移远通信技术支持。

![](_page_31_Picture_7.jpeg)

#### 备注

仅EC25系列、EG25-G、EC21系列、EG91系列、 EG21-G、EC20-CE、EG95系列和EM05系列模块支 持**AT\$QCRMCALL**。

# <span id="page-32-0"></span>**4.5.** 在 **GobiNet/QMI\_WWAN** 驱动上测试 **QMAP**

本章介绍如何在 GobiNet 或 QMI\_WWAN 驱动上测试 QMAP( Qualcomm Multiplexing and Aggregation Protocol 高通复用和聚合协议), 特别适合使用 GobiNet 或 QMI\_WWAN 驱动且需要 QMAP 的开发者。

使用 GobiNet 或 QMI\_WWAN 驱动时, 默认只能创建一个物理网卡, 因此只能进行一个 PDN 拨号。但 是通过复用协议,可以在一张物理网卡上创建多个虚拟网卡,从而可以进行多个 PDN 拨号。

使用 GobiNet 或 QMI\_WWAN 驱动时,一个 URB 中只能传输一个 IP 数据包,所以如果出现高吞吐量 和频繁 URB 中断的情况, 主机 CPU 就会过载。但是聚合协议可在一个 URB 中传输多个 IP 数据包, 通过 减少 URB 中断的数量来提高吞吐量。

如需使用多路复用或聚合协议,请参考文档 *[\[1\]](#page-38-5)*。

## <span id="page-32-1"></span>**4.6.** 测试 **ECM/RNDIS/NCM/MBIM** 驱动

部分使用ECM、RNDIS和NCM驱动的模块,也可通过移远提供的quectel-CM执行**AT+QNETDEVCTL** 进行拨号,详见文档 *[\[1\]](#page-38-5)*。详情请联系移远通信技术支持。

对于 MBIM 模式,可以使用 mbimcli 和 umbim 等 MBIM 工具进行拨号, 也可使用移远提供的 quectel-CM 进行拨号,详见文档 *[\[1\]](#page-38-5)*。

# <span id="page-33-0"></span>**5** 电源管理

Linux 中的 USB 系统提供了两个高级电源管理功能: USB 自动挂起和 USB 远程唤醒。本章针对有需 要的开发人员介绍如何启用该功能。

当 USB 主机和 USB 设备之间的 USB 通信空闲一段时间(例如 3 秒)时, USB 主机可以使 USB 设备 自动进入挂起模式。此功能称为 USB 自动挂起。

USB 远程唤醒允许挂起的 USB 设备通过 USB 远程唤醒 USB 主机,该 USB 也可能被挂起(例如深度 睡眠模式)。具有远程唤醒能力的 USB 设备执行唤醒 USB 主机的活动, 然后 USB 主机被远程活动唤醒。

除 USB 转串口 option 驱动程序外,本文档描述的驱动程序的 USB 自动挂起和 USB 远程唤醒功能均 默认开启。

# <span id="page-33-1"></span>**5.1.** 启用 **USB** 自动挂起

对于 USB 转串口 option 驱动程序,请在*[KERNEL]/drivers/usb/serial/option.c* 文件中的 *option\_probe()* 中添加以下语句以启用 USB 自动挂起功能。

```
static int option_probe(struct usb_serial *serial, const struct usb_device_id *id) {
    struct usb_wwan_intf_private *data;
    ………
#if 1 //Added by Quectel
    //For USB Auto Suspend
    if (serial->dev->descriptor.idVendor == cpu_to_le16(0x2C7C)) {
         pm_runtime_set_autosuspend_delay(&serial->dev->dev, 3000);
         usb_enable_autosuspend(serial->dev);
    }
#endif
    /* Store device id so we can use it during attach. */
    usb set serial data(serial, (void *)id);
    return 0;
}
```
# <span id="page-34-0"></span>**5.2.** 启用 **USB** 远程唤醒

对于 USB 转串口 option 驱动程序,请在*[KERNEL]/drivers/usb/serial/option.c* 文件中的 *option\_probe()* 中添加以下语句以启用 USB 远程唤醒功能。

```
static int option_probe(struct usb_serial *serial, const struct usb_device_id *id) {
    struct usb_wwan_intf_private *data;
    ……
#if 1 //Added by Quectel
    //For USB Remote Wakeup
    if (serial->dev->descriptor.idVendor == cpu_to_le16(0x2C7C)) {
         device init_wakeup(&serial->dev->dev, 1); //usb remote wakeup
    }
#endif
    /* Store device id so we can use it during attach. */
    usb set serial data(serial, (void *)id);
    return 0;
}
```
# <span id="page-35-0"></span>**6** 常见问题和内核 Log

# <span id="page-35-1"></span>**6.1.** 如何检查设备中是否存在 **USB** 驱动

可通过检查*/sys/bus/usb/drivers* 的目录确认是否存在 USB 驱动程序。例如:

![](_page_35_Picture_99.jpeg)

若需要 USB 转串口 option 驱动程序,请确保*/sys/bus/usb/drivers* 目录下存在 *option*。同理,若需要 GobiNet 驱动程序,请确保 *GobiNet* 存在。若需要 QMI\_WWAN 驱动程序,请确保 *qmi\_wwan\_q* 存在,依 此类推。

## <span id="page-36-0"></span>**6.2.** 如何检查模块与对应的 **USB** 驱动程序是否正常工作

本章显示的内核 log 是由连接了模块并安装相应 USB 驱动程序的 Linux 系统打印。如果模块不能正常 工作,用户可将自己的内核 log 与本章中的内核 log 进行比较,以帮助排除故障。

● 对于 USB 转串口 option 和 GobiNet 驱动: 不同模块的内核 log 除了 VID&PID 信息(下图红框中 所示信息)外几乎相同。RG502Q 系列模块的 USB 转串口 option 和 GobiNet log 示例如下:

| root@OpenWrt:/# dmesq |  |                                                                                                    |  |
|-----------------------|--|----------------------------------------------------------------------------------------------------|--|
|                       |  | [ 683.624602] usb 4-1: new SuperSpeed USB device number 5 using xhci-hcd                                   |  |
|                       |  | [ 683.650397] usb 4-1: New USB device found, idVendor=2c7c, idProduct=0800                                 |  |
|                       |  | [ 683.650425] usb 4-1: New USB device strings: Mtr=1, Product=2, SerialNumber=3                            |  |
|                       |  | [ 683.656207] usb 4-1: Product: RG5020-EA                                                                  |  |
|                       |  | [ 683.663217] usb 4-1: Manufacturer: Quectel                                                               |  |
|                       |  | [ 683.666861] usb 4-1: SerialNumber: 39249701                                                              |  |
|                       |  | [ 683.674432] option 4-1:1.0: GSM modem (1-port) converter detected                                        |  |
|                       |  | [ 683.675317] usb 4-1: GSM modem (1-port) converter now attached to ttyUSB0                                |  |
|                       |  | [ 683.681796] option 4-1:1.1: GSM modem (1-port) converter detected                                        |  |
|                       |  | [ 683.688537] usb 4-1: GSM modem (1-port) converter now attached to ttyUSB1                                |  |
|                       |  | [ 683.694777] option 4-1:1.2: GSM modem (1-port) converter detected                                        |  |
|                       |  | [ 683.701320] usb 4-1: GSM modem (1-port) converter now attached to ttyUSB2                                |  |
|                       |  | [ 683.707574] option 4-1:1.3: GSM modem (1-port) converter detected                                        |  |
|                       |  | [ 683.714186] usb 4-1: GSM modem (1-port) converter now attached to ttyUSB3                                |  |
|                       |  | [ 683.737886] GobiNet 4-1:1.4 usb0: register 'GobiNet' at usb-xhci-hcd.1.auto-1, GobiNet Ethernet Device,  |  |
|                       |  | $[$ 683.739546] creating gcgmi0                                                                            |  |
|                       |  | [ 685.973561] GobiNet::QMIWDASetDataFormat qmap settings qmap version=9, rx size=31744, tx size=4096       |  |
|                       |  | [ 685.973598] GobiNet::QMIWDASetDataFormat gmap settings ul data aggregation max size=4096, ul data aggreg |  |

图 **4**:**RG502Q** 系列模块 **USB** 转串口 **Option** 和 **GobiNet Log**

<span id="page-36-1"></span>● 对于 USB 转串口 option 和 QMI\_WWAN 驱动: 不同模块的内核 log 除了 VID&PID 信息(下图红 框中所示信息)外几乎相同。RG502Q 系列模块的 USB 转串口 option 和 qmi\_wwan\_q log 示例 如下:

| root@OpenWrt:/# dmesq |  |                                                                                         |  |
|-----------------------|--|-----------------------------------------------------------------------------------------|--|
|                       |  | [ 119.804631] usb 4-1: new SuperSpeed USB device number 3 using xhci-hod                |  |
|                       |  | [ 119.827695] usb 4-1: New USB device found, idVendor=2c7c, idProduct=0800              |  |
|                       |  | [ 119.827723] usb 4-1: New USB device strings: Mfr=1, Product=2, SerialNumber=3         |  |
|                       |  | [ 119.833479] usb 4-1: Product: RG502Q-EA                                               |  |
|                       |  | [ 119.840610] usb 4-1: Manufacturer: Quectel                                            |  |
|                       |  | [ 119.844146] usb 4-1: SerialNumber: 39249701                                           |  |
|                       |  | [ 119.874871] option 4-1:1.0: GSM modem (1-port) converter detected                     |  |
|                       |  | [ 119.875098] usb 4-1: GSM modem (1-port) converter now attached to ttyUSB0             |  |
|                       |  | [ 119.880477] option 4-1:1.1: GSM modem (1-port) converter detected                     |  |
|                       |  | [ 119.887234] usb 4-1: GSM modem (1-port) converter now attached to ttyUSB1             |  |
|                       |  | [ 119.893319] option 4-1:1.2: GSM modem (1-port) converter detected                     |  |
|                       |  | [ 119.899995] usb 4-1: GSM modem (1-port) converter now attached to ttyUSB2             |  |
|                       |  | [ 119.906211] option 4-1:1.3: GSM modem (1-port) converter detected                     |  |
|                       |  | [ 119.912818] usb 4-1: GSM modem (1-port) converter now attached to ttyUSB3             |  |
|                       |  | [ 119.936455] qmi_wwan_q 4-1:1.4: cdc-wdm0: USB WDM device                              |  |
|                       |  | [ 119.936738] qmi wwan q 4-1:1.4: Quectel RG502Q-EA work on RawIP mode                  |  |
|                       |  | $[119.941518]$ qmi_wwan_q 4-1:1.4: rx_urb_size = 31744                                  |  |
|                       |  | [ 119.948090] qmi_wwan_q 4-1:1.4 wwan0: register 'qmi_wwan_q' at usb-xhci-hcd.1.auto-1, |  |

<span id="page-36-2"></span>图 **5**:**RG502Q** 系列模块 **USB** 转串口 **Option** 和 **qmi\_wwan\_q Log**

# <span id="page-37-0"></span>**6.3.** 如何检查已安装的 **USB** 驱动程序

本章介绍如何查询移远模块的 USB 接口连接至哪个 USB 驱动程序。USB 驱动程序的名称由关键字 "Driver="标识。若显示"Driver=none",可能是内核配置中没有启用相应的配置项,或者移远模块的 VID 和 PID 没有添加到相应的 USB 驱动源文件中。这种情况下,请按照第[2](#page-9-0) 章中的步骤再次检查。

RG502Q 系列模块 USB 接口及驱动示例如下:

![](_page_37_Picture_101.jpeg)

<span id="page-37-1"></span>图 **6**:**RG502Q** 系列模块 **USB** 接口和驱动

# <span id="page-38-0"></span>**7** 附录 参考文档及术语缩写

#### <span id="page-38-1"></span>表 **3**:参考文档

#### 文档名称

<span id="page-38-5"></span>[1] Quectel QConnectManager Linux 用户指导

<span id="page-38-3"></span>[2] Quectel\_EC2x&EG2x&EG9x&EM05\_Series\_QCFG\_AT\_Commands\_Manual

<span id="page-38-4"></span>[3] Quectel\_BG95&BG77&BG600L\_Series\_QCFGEXT\_AT\_Commands\_Manual

#### <span id="page-38-2"></span>表 **4**:术语缩写

![](_page_38_Picture_166.jpeg)

![](_page_39_Picture_139.jpeg)